## **Pong Spiel**

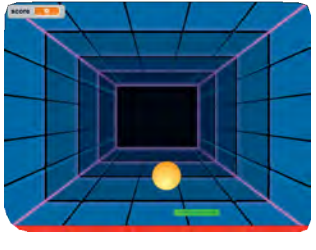

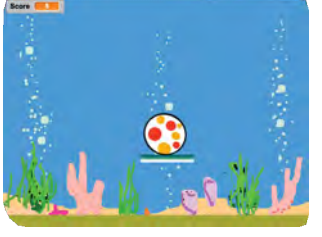

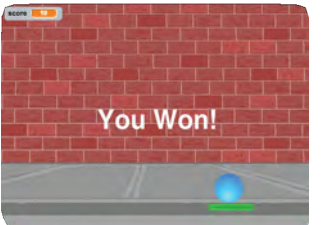

**Pong Game**

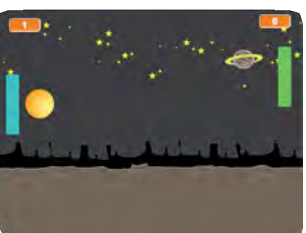

**Erstelle ein Spiel mit einem** abprallenden Ball mit Tönen, **Punkten und anderen Effekten.** 

**STRATTER** 

## Du lernst...

**Pong Game**

**...einen Spielball von Objekten**  abprallen zu lassen.

**... ein Spielobjekt deiner Maus folgen**  zu lassen.

**...bei einem bestimmten Ereignis ein Spiel zu beenden.** 

**...einer Variablen die Punkte im Spiel**  zu zählen.

**Du wendest dein gelerntes Wissen am Ende** an, um ein eigenes Spiel zu erstellen.

**SCRAT** 

## **Pong Spiel Karten**

**Verwende die Karten in dieser Reihenfolge:**

**1** Hüpf herum

- **2** Bewege den Balken
- **3** Pralle vom Balken ab
- 4 Game Over

**Pong Game**

- **5** Punkte Zählen
- **6** Gewinne das Spiel

**SCRATCH** 

# **Hüpf** herum

 $\ddot{\phantom{a}}$ 

#### Lass den Ball sich im Spielfeld bewegen.

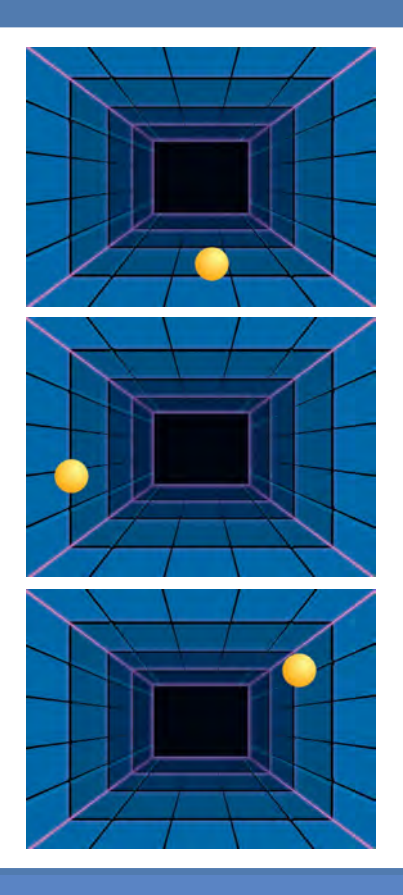

## **Hüpf herum**

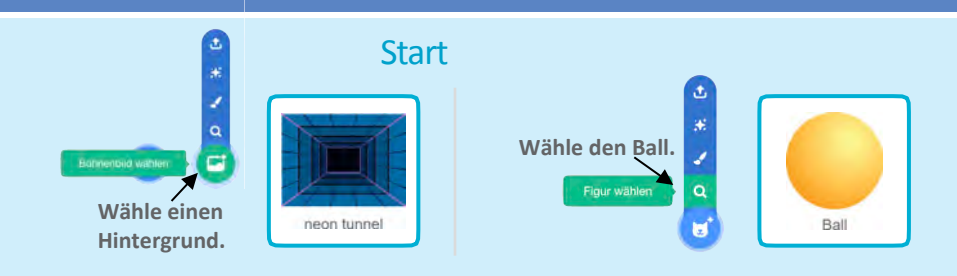

#### **FÜGE DIESEN CODE HINZU**

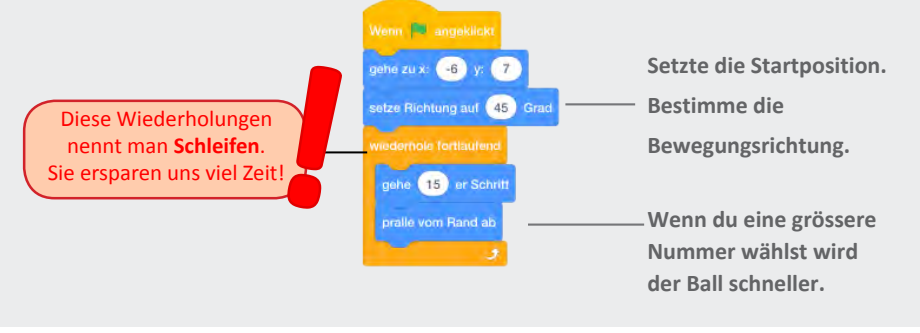

#### **PROBIERE ES AUS**

Klicke auf die grüne Flagge.

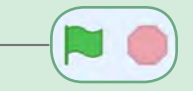

#### TIPP

setze Richtung auf (90) Grad

**Gibt dem Ball die Richtung vor.** 

Die Eingaben, die du bei den Blöcken machst, nennen wir **Parameter**. Durch Parameter lassen sich die Blöcke e Eingaben, die du bei den Blöcken<br>machst, nennen wir Parameter.<br>rch Parameter lassen sich die Blöcke<br>an unsere Bedürfnisse anpassen.

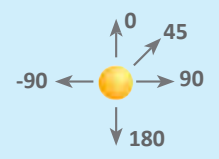

# Bewege den Balken

#### **Kontrolliere den Ball indem du den Mauszeiger bewegst.**

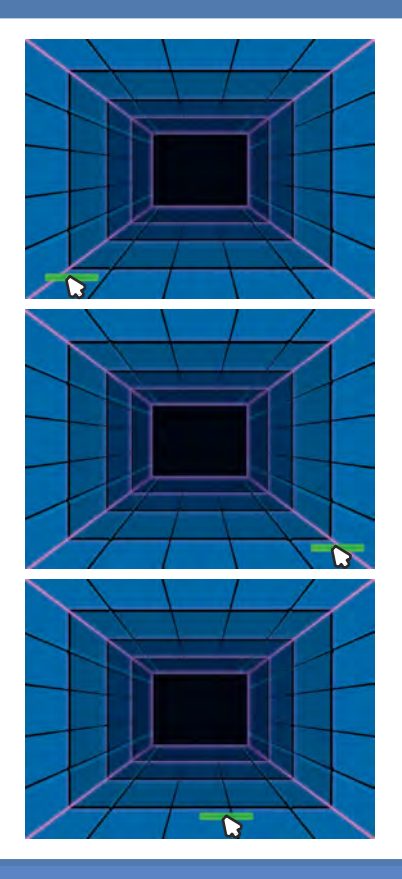

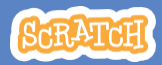

## **Bewege den Balken**

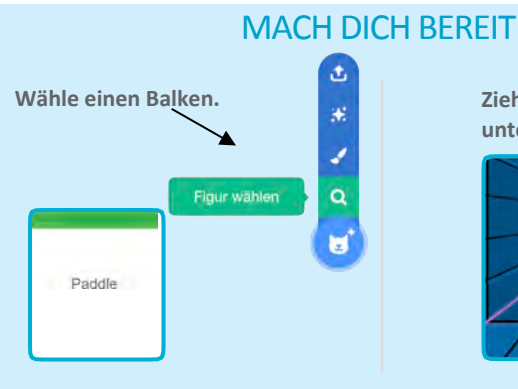

**Zieh den Balken an den unteren Rand.**

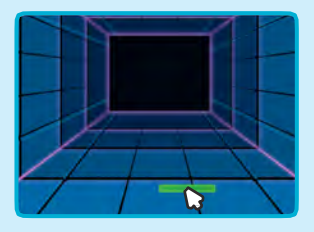

#### **FÜGE DIESEN CODE HINZU**

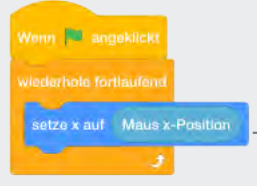

**Füge den Block «Maus x-Position**» in den »setze **x auf» Block hinzu.**

#### **PROBIERE ES AUS**

**Klicke auf die grüne Flagge um zu starten.** 

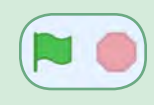

**Bewege den Mauszeiger um den Balken zu bewegen.**

#### B

#### TIPP

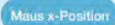

**Maus x-Position** Verändert sich wenn du die Maus im Spielfeld bewegst.

## **Pralle vom Balken ab**

#### Lass den Ball vom Balken abprallen.

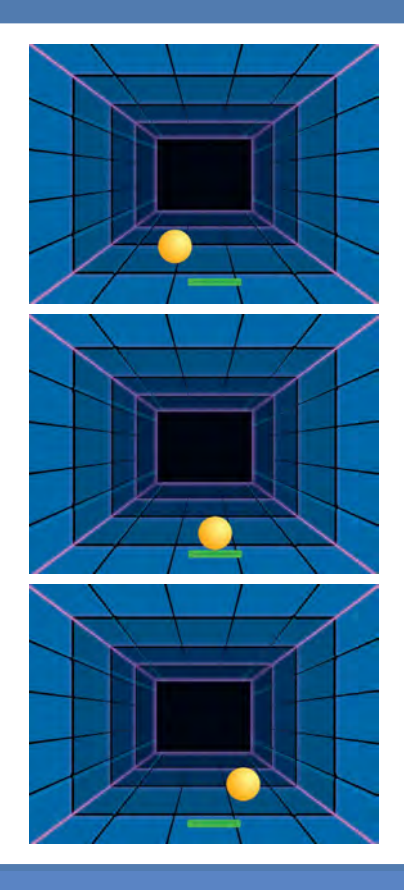

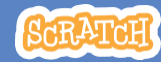

**Pong Game 3** 

### **Pralle vom Balken ab**

#### **MACH DICH BEREIT**

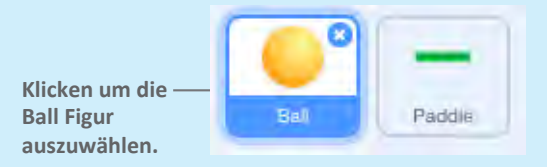

#### FÜGE DIESEN CODE HINZU

Dies nennt man **bedingte Anweisungen. Durch die Schleife** wird die ganze Zeit geprüft ob ein Ereignis eintrifft (wenn...) und sobald das Ereignis eintrift, wird rch die **Schleife** wird die ganze Zeit<br>rüft ob ein Ereignis eintrifft (wenn...)<br>d sobald das Ereignis eintrifft, wird<br>eine Aktion (,dann...) ausgeführt.

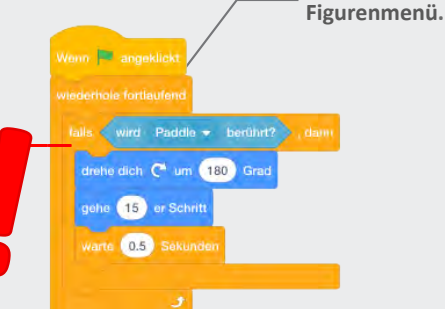

Wähle den Balken vom

#### **PROBIERE ES AUS**

**Klicke die grüne Flagge um zu starten.**

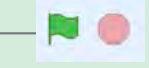

#### TIPP

Wenn du einen «zufallszahl von» Block verwendest springt der Ball in **verschiedene Richtungen.**

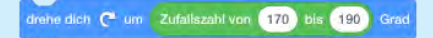

Wähle Nummern in der Nähe von 180.

## **Game Over**

 $\ddot{\phantom{0}}$ 

#### **Stoppe das Spiel wenn der Ball die rote Linie berührt.**

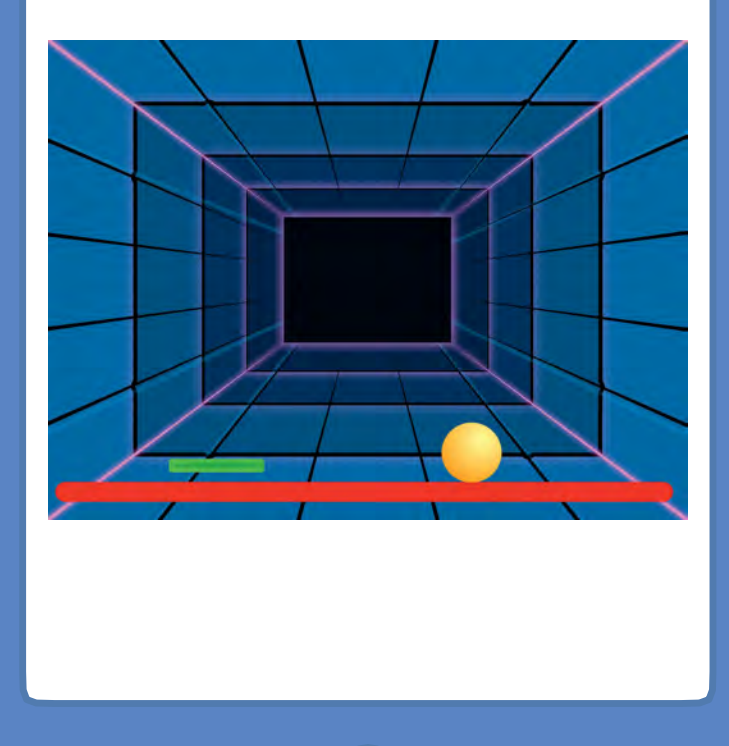

**SCRATCH** 

### **Game Over**

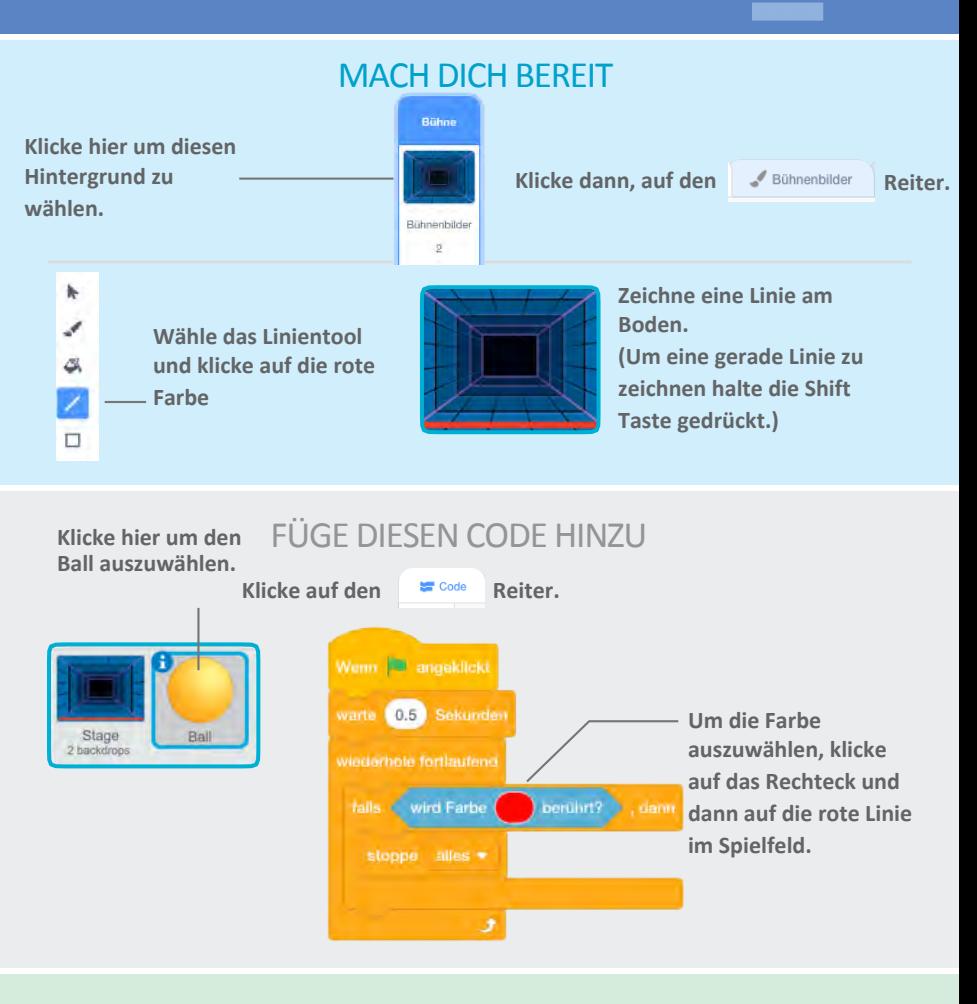

#### **PROBIERE ES AUS**

**Klicke auf die grüne Flagge um zu starten.**

## Punkte machen

#### **Jedes Mal wenn du mit dem Balken den Ball berührst bekommst du einen Punkt.**

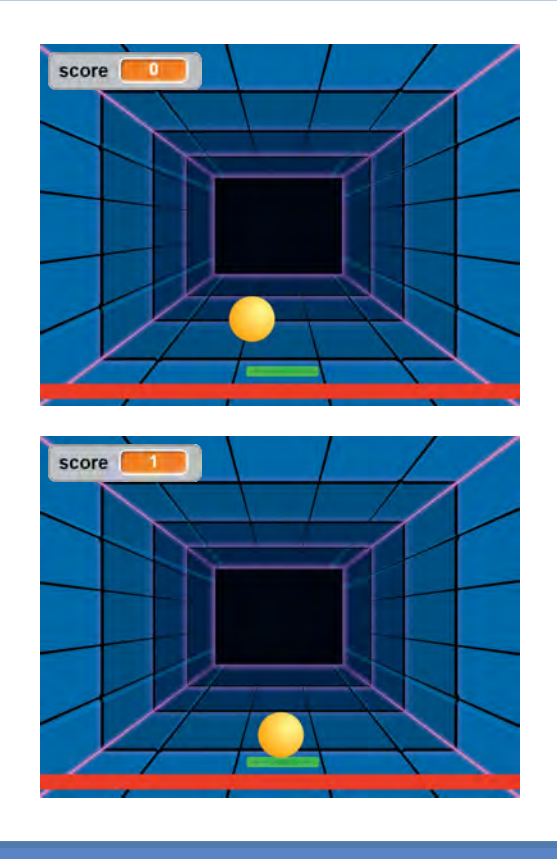

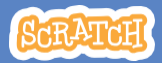

### **Punkte machen**

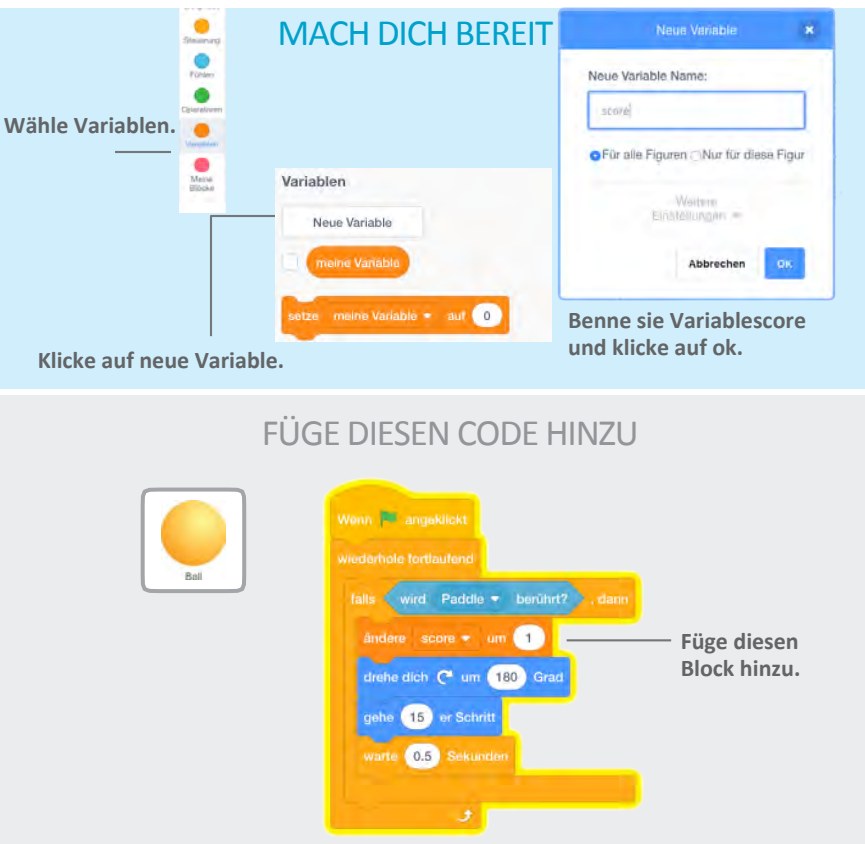

#### TIPP

Benutze einen setze punkte auf 0 Block, damit du bei jedem Klick auf die grüne Flagge wieder mit 0 Punkten startest.

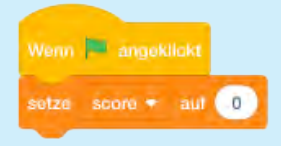

## **Gewinne das Spiel**

**1.1000** 

#### **Wenn du genug Punkte gemacht hast, lass die Nachricht »Gewonnen anzeigen».**

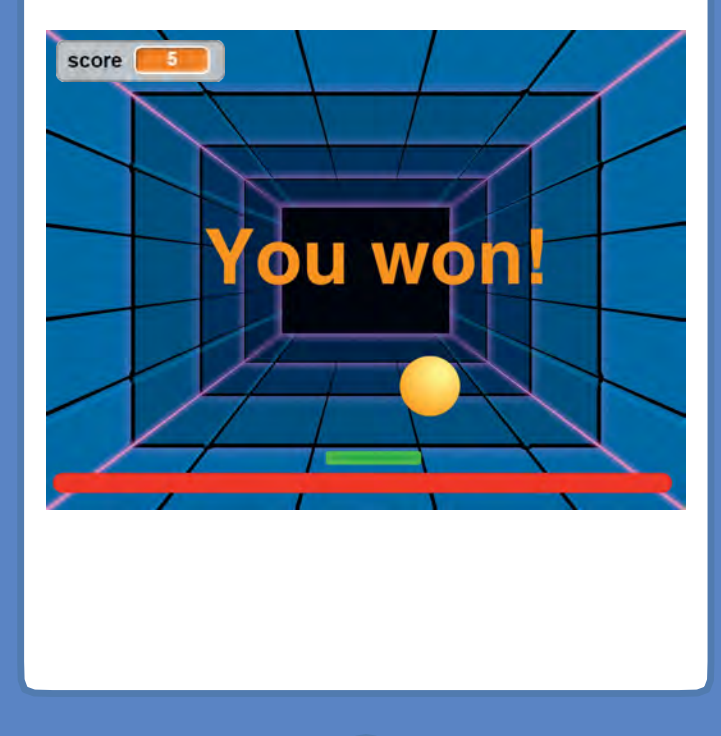

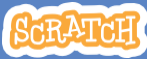

## **Gewinne das Spiel**

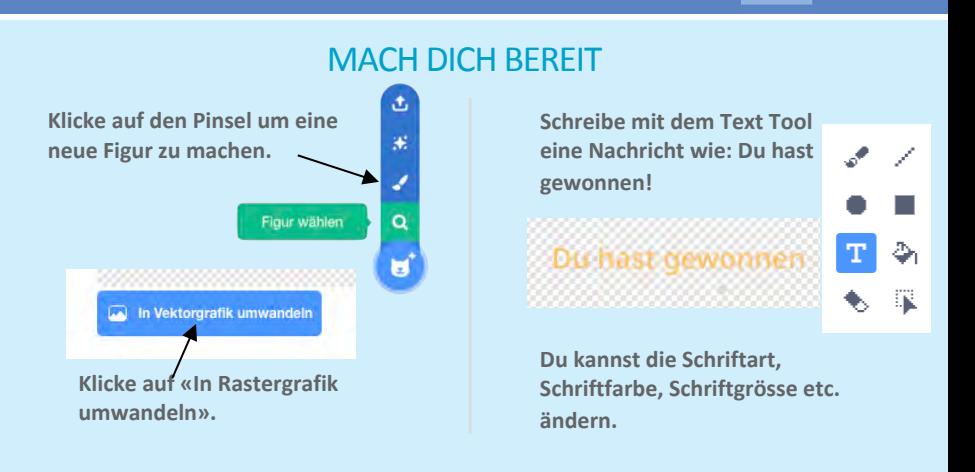

#### **FÜGE DIESEN CODE HINZU**

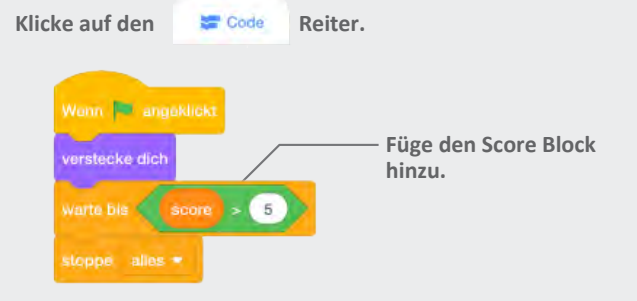

#### PROBIERE ES AUS

**grüne Flagge.**

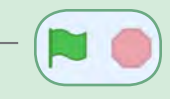

**Spiele bis du genug Punkte hast um zu genus Punce is au genus Punce of Allen Contract to the Service Contract Punce of Allen Contract Punce Contract Punce Contract Punce Contract Punce Contract Punce Contract Punce Contract Punce Contract Punce Con** 

## **Jetzt bist du gefordert**

**Erstelle nun selbst ein Spiel mit deinem erarbeiteten Wissen.**

**Erstelle ein Pingpongspiel für 2 Spieler.**

**Erstelle ein Airhockey Spiel für 2 Spieler.**

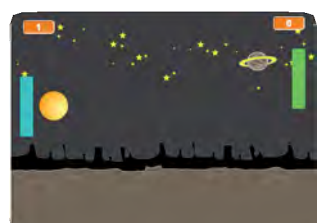

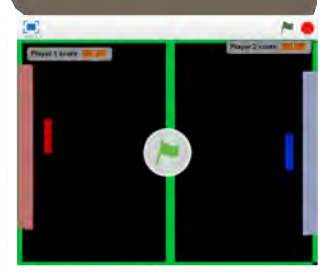

**Erstelle** ein **Fussballspiel mit Fussballspielern.**

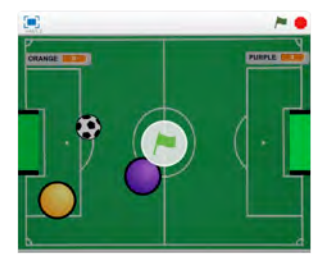

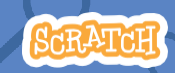